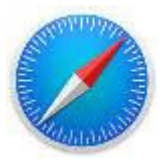

## **Safari: Vejledning i at åbne og indtaste i en pdf-fil**

Hvis du bruger browseren "Safari", kan der være to måder at åbne pdf-filen på alt efter, hvordan din tablet er sat op.

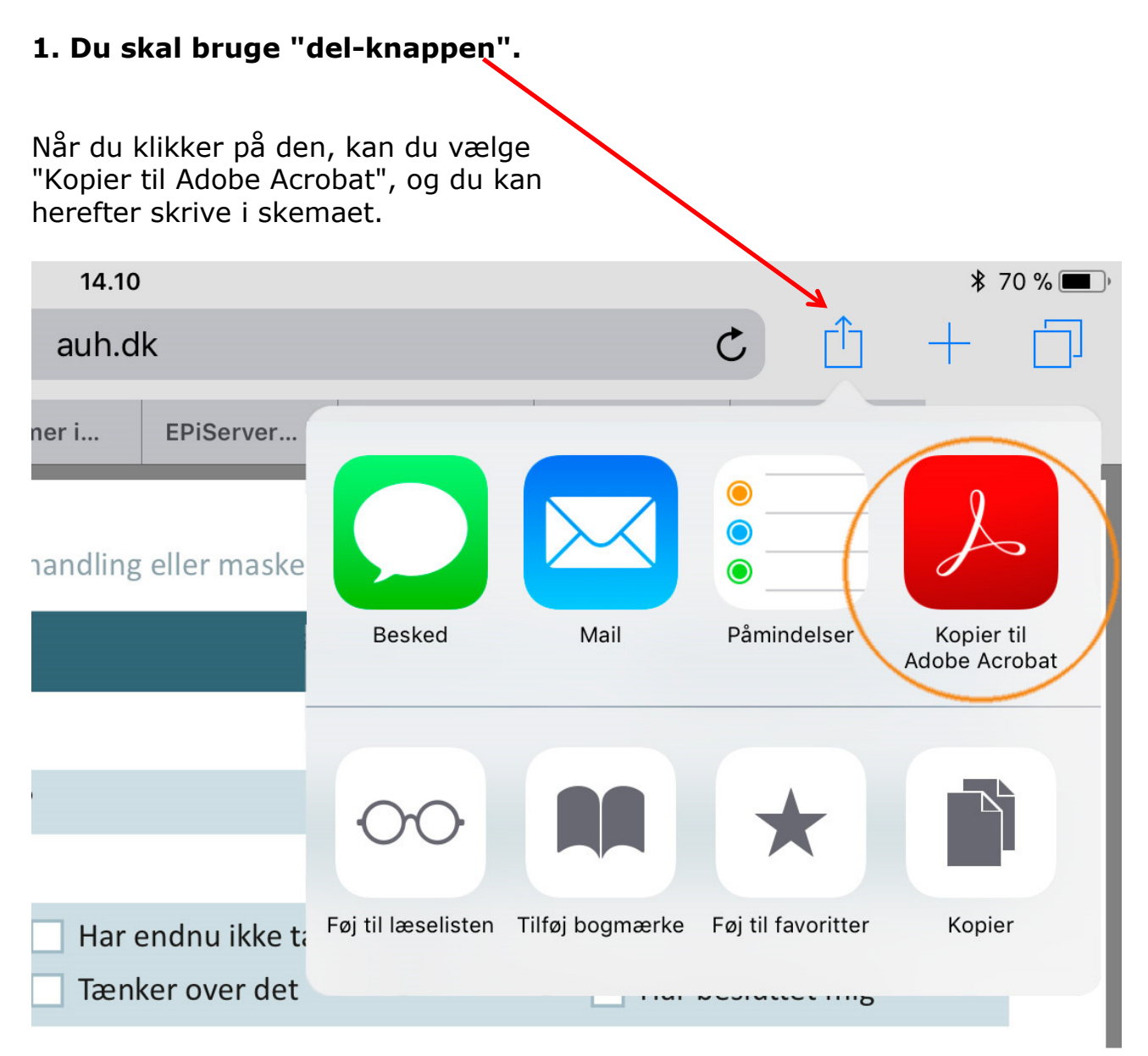

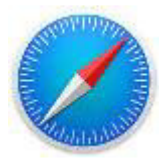

## **2. Du skal klikke på "Mere…."**  Når du klikker på den, kan du vælge "Kopier til Adobe Acrobat", og du kan herefter skrive i skemaet. **OBS!** Vær opmærksom på, at menulinjen forsvinder hurtigt. Klik på skemaet for, at den tilbage igen. Intet SIM-kort ६ 15.01  $81\%$  $\mathfrak{C}$ rħ auh.dk  $\Box$ ALS: Hjælp til at vælge - Aarhus Universitetshospital Www.auh.dk/siteassets/afdelinger/operation-og-intensiv-ost/ny\_operation-og... Åbn i "iBooks" Mere. **KASUITNINGSSTATTA** Skema 2: Maskerespirator eller respirator evt. suppleret med lindrende behandling AirDrop. Tryk for at slå Wi-Fi og Bluetooth til for at<br>dele via AirDrop. eslutning? 1g? Har endnu ikke tænkt over det Tæt på at beslutte mig Tænker over det  $\Box$  Har besluttet mig Føj til Noter Importer med Kopier til Adobe Importer med Acrobat Chron Vished del, ulempe og risiko ved Vælg den mulighed med de fordele, som betyder mest for dig. Undgå de muligheder med  $\mathbf{r}$  ( $\star$ ) til at vise, hvor meget m betyder for dig. de ulemper og risici, som betyder mest for dig. Kopier Udskriv Føj til iCloud<br>Drive Mere Hvor meget betyder<br>det for dig: Hvor meget betyder Grunde til at vælge Grunde til at undgå det for dig: denne mulighed denne mulighed  $0 \star$  ikke noget<br>5  $\star$  rigtig meget  $0 \star$  ikke noget (Fordele) (Ulemper og risici)  $5 \star$  rigtig meget Maskerespirator